## **Beacon & Repeater Database How To**

Functionality is identical for both the beacon and repeater databases so follow the following instruction for either database.

The beacon or repeater database are accessed by selecting either from the "Lists" menu item.

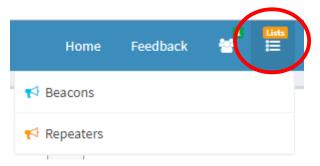

For the beacon database you will be presented with this page...

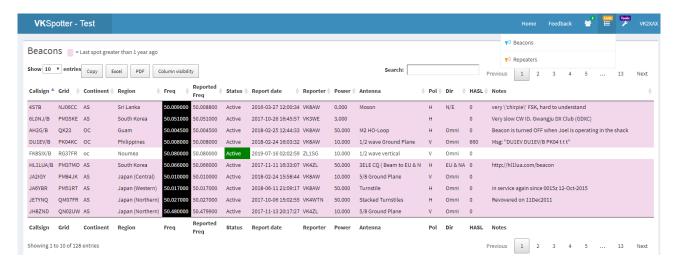

## **Dynamic Display**

The display is fully dynamic in that you can resize your browser window and columns of data will come and go so that the left most data will always be present on the screen. e.g.

Beacons or repeaters that have not been spotted in the last year are highlighted in pink.

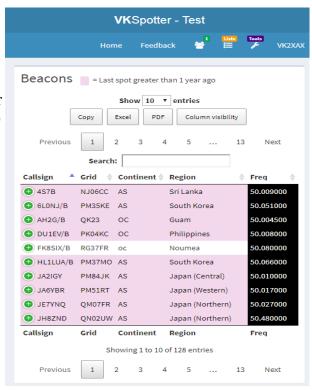

If you have contracted the display you will notice that a small green circle with a plus sign is now present under each item in the list.

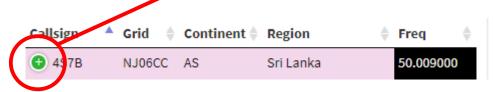

Clicking this icon will expand the data that was hidden by resizing the window. Click the small red circle to hide the data again e.g.

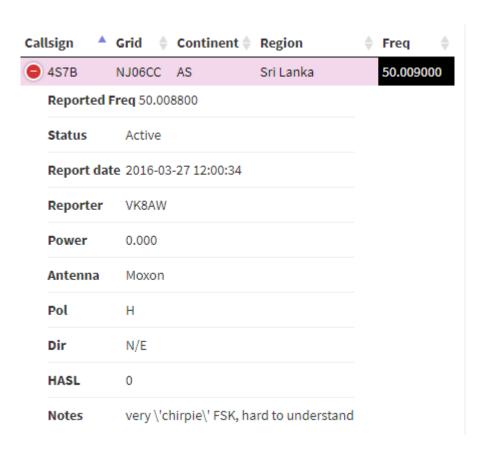

If you wish to hide rows of data in the compressed view, you can click on "Column Visibility".

This will give you a list of toggle buttons that will permit you to hide or display each row or column of data.

Click anywhere outside the toggle list to close the list. The **"Column Visibility"** toggle list works for all sizes of the table.

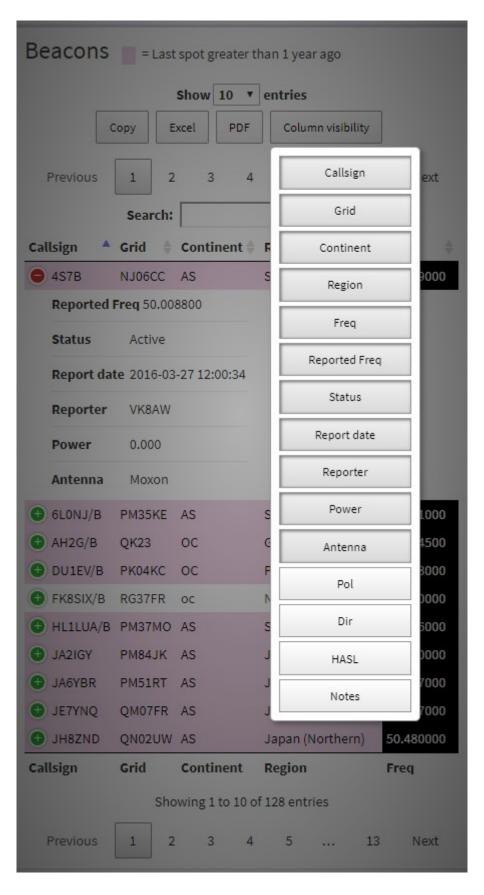

You can click on the **Show** button to change how many entries appear on the same page.

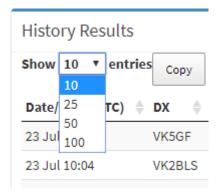

## **Exporting Beacon or Repeater data.**

You can click on the **Copy**, **Excel** or **PDF** buttons to export your results.

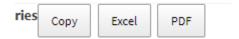

Clicking Copy will put the results in your clipboard and allow you to paste them into some other program such as a word processor.

Clicking on the Excel button will export the results as an xls file which you can then open in your favourite spreadsheet program

Clicking on the PDF button will export the results into a PDF file that you can save for later.

## Searching the Beacon or Repeater Database.

Searching the database is clairvoyant and instant. e.g. If you want to find all the beacons on VK3, just type VK3 into the search box thus...

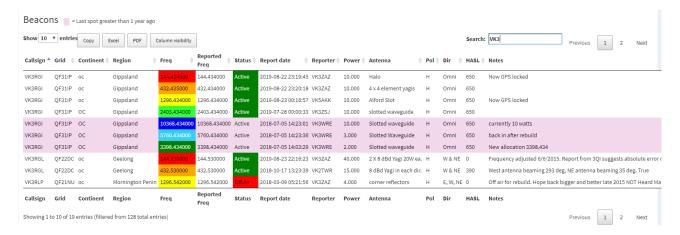

To further narrow your results, leave a space after your first search term and type your additional requirements next to your first entry e.g. to find all VK3 beacons on 2m type "VK3 144." into the search box thus...

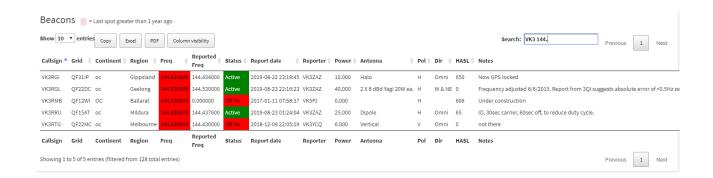